## *Arduino*

### **Introduction**

There are two examples on Arduino.

1) Beginner (SPI version)

A clean and simple example for beginners to start with NSP32, to demonstrate the basic usage of the API.

2) ConsoleDemo

A console program to demonstrate full functionalities of NSP32. Users can operate NSP32 by interactive console commands.

## **API Source File Location**

The API source files are located under [/examples/Arduino/NanoLambdaNSP32/src/], along with ArduinoAdaptor.h and ArduinoAdaptor.cpp tailored for Arduino.

### **Hardware**

- 1) Tested on
	- Arduino nano
	- Arduino Uno
	- Arduino Mega
- 2) Setup

Arduino Uno Example: Hardware connection with SPI/UART through a levelshift:

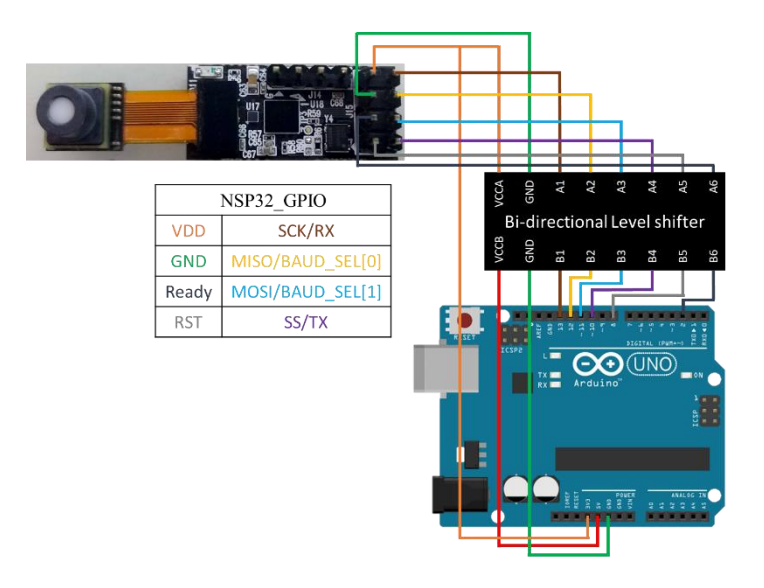

The following table shows the general pin connections between NSP32 module and the Arduino board.

## *Arduino*

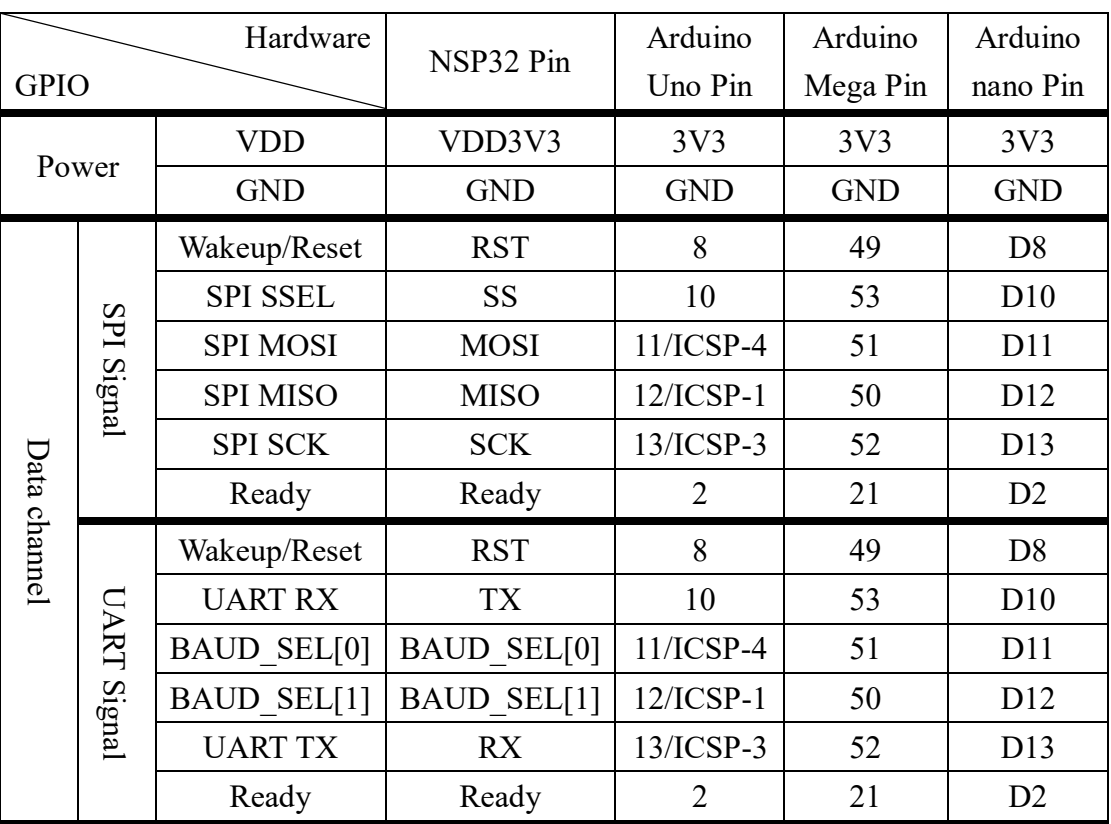

Note:

**Power:** 

On Arduino, choose the GND closest to 3V3.

Data channel:

NSP32 voltage level is 3.3V. A level-shift circuit is recommended if your Arduino runs at 5V.

UART:

BAUD SEL[0]: UART baud rate select bit0

BAUD\_SEL[1]: UART baud rate select bit1

# **Software Setup**

- 1) Runs on
	- Arduino IDE 1.8.5
- 2) Setup
	- 1. Install Arduino IDE.
	- 2. Put the [/examples/Arduino/NanoLambdaNSP32] folder under [{sketchbook}/libraries/]. \*This will add NanoLambdaNSP32 to Arduino's libraries. The {sketchbook} path could be found under Arduino IDE > File > Preferences > Sketchbook location.
	- 3. Re-open Arduino IDE, the "Beginner" and "ConsoleDemo" examples should

appear at File > Examples > NanoLambdaNSP32.

#### **Run the Example**

To run the examples, upload it to your Arduino board from Arduino IDE. Then open "Serial Monitor" in Arduino IDE (make sure the setting is "NL(newline)" and "115200 baud").

1) Example Snapshot of "Beginner"

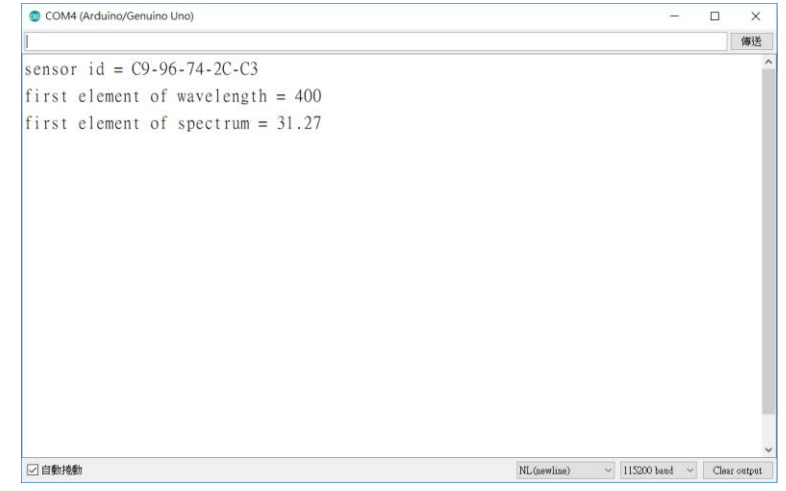

#### 2) Example Snapshot of "ConsoleDemo"

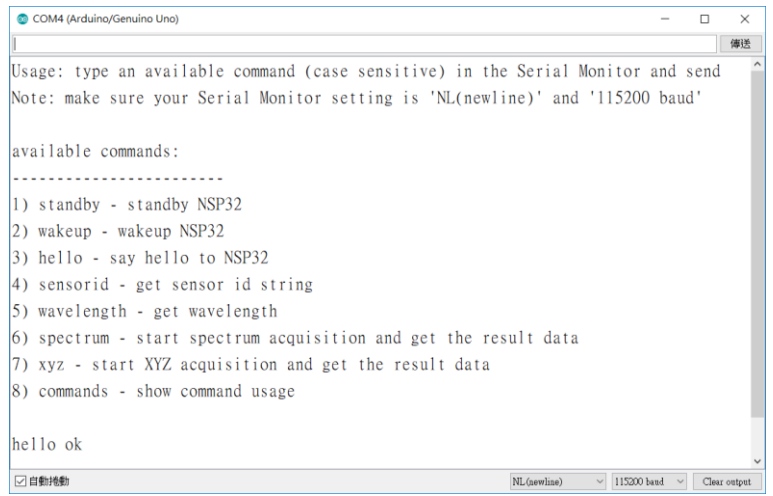

#### **Notes**

- 1) According to your Arduino board type, you might need to modify the pin numbers in the example codes.
- 2) For your convenience, we have marked the code section with the title "modify this section to fit your need".
- 3) In most cases, you don't have to modify ArduinoAdaptor.h and ArduinoAdaptor.cpp, but you may modify them when needed.